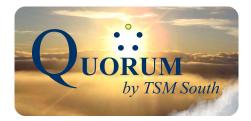

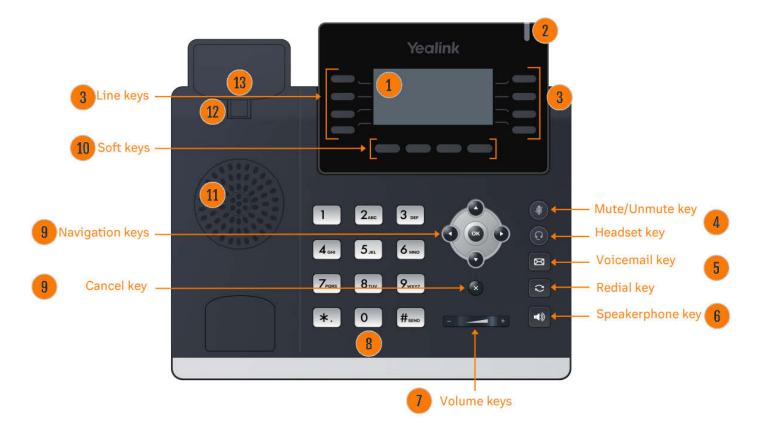

# Yealink Feature Description

| 1  | Phone Screen     | Show a backlit screen that enables you to view menus and data              |  |
|----|------------------|----------------------------------------------------------------------------|--|
| _  |                  | Show a backlit screen that enables you to view menus and data.             |  |
| 2  | Power LED        | Indicates call, message and system status                                  |  |
| 3  | Line Keys        | Access your phone lines and features.                                      |  |
| 4  | Headset and Mute | Toggles headset on/off. Toggles the microphone on/off. Green shows active. |  |
| 5  | Call Keys        | Message Key - Access your voice messages                                   |  |
|    |                  | Redial Key - Press to see a list of recent calls to redial                 |  |
| 6  | Speakerphone Key | Toggles the hands free mode on/off. Green shows active call.               |  |
| 7  | Volume Key       | Adjust the volume of the handset, headset and speaker.                     |  |
| 8  | Keypad           | Enter numbers or letters. Also used to access menu items.                  |  |
| 9  | Navigation keys  | Scroll though information or options displayed on the screen               |  |
|    |                  | Access History and directories.                                            |  |
|    |                  | "OK" key confirms actions or answers incoming calls.                       |  |
|    |                  | "x" Key cancels actions or rejects incoming calls.                         |  |
| 10 | Soft Keys        | Access the functions displayed on the screen above the softkeys.           |  |
|    |                  | The softkeys change depending on what you are doing at the time.           |  |
| 11 | Speaker          | Provides ringing and speaker phone audio                                   |  |
| 12 | Reversible Tab   | Secures the handset. Can be reversed for wall mounting.                    |  |
| 13 | Hookswitch       | Connects or disconnects a call.                                            |  |

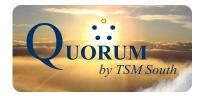

## **Phone Directions**

#### Making outside calls:

Lift handset, Dial your 10 digit number (the 1+ is optional). For extension to extension calls; lift handset, dial extension, press "Dial" or "Send" softkey. For speaker phone calls, press the speakerphone key and dial the number. Press the "End Call" softkey to hang up or hang up (if speaker phone press the speakerphone button)

#### Intra-Company Call:

Lift handset or press the speakerphone key and dial the extension number, then press the "Dial" or the "Send" key. The called extension will ring. If not answered, call will go to voicemail

#### Transferring calls:

When transferring a call, you have 2 options. The first is called **Announce the Call Transfer**, this allows you to talk to the person you are transferring the call to, before the transfer is completed. The second option is called a **Blind Transfer**, this transfer option doesn't allow you to talk to the person you are transferring to and is an immediate transfer.

#### Transferring a Call - Announce the Call

With a call in progress, press the Transfer Button or the "Transfer" softkey, dial extension (or outside number). Wait for the called party to answer to announce the call, when you are finished with the announcement, hang-up. To cancel the transfer, press the "Cancel" softkey.

#### Transferring a Call - Immediately or Blind Transfer

With a call in progress, press the Transfer Button or the "Transfer" softkey, press the "Blind" softkey, dial extension (or outside number), hang-up.

**IMPORTANT:** When using the Announce the Call Transfer, you must stay on the line until the person answers. The Caller ID will display your name and number **NOT** the person you are transferring.

#### 3 Way Conference Call:

With the 1<sup>st</sup> party on the line, press the "More" soft key and then "Confrnc" softkey. Dial 2<sup>nd</sup> party (extension or outside call), when the 2<sup>nd</sup> party answers press the "More" soft key and then "Confrnc" softkey again.

#### Directed Call Pickup:

With call ringing on another phone, dial \*8 and the extension number, then press the "Dial" or "Send" softkey.

#### Park and Pickup:

To park a call, press one of the Park buttons. To pick up a Parked call, press the corresponding Park button.

#### **Call Forwarding:**

Press the "Forward" softkey. Select the Forwarding Type. If a forwarding number is not listed, enter the number to forward. Press the Enable softkey.

Fwd: (number forwarded to) will display in the top right-hand corner

#### View Recent Calls:

To view review recently **Placed** calls press the RIGHT arrow on the Navigation key To view review recently **Missed** calls press the DOWN arrow on the Navigation key To view review recently **Received** calls press the LEFT arrow on the Navigation key

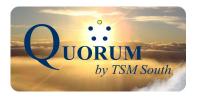

#### **Contact Directory:**

The Contact Directory allows you to store phone numbers in the phone. You can set any number of these as a favorite. Press the Home button, press the right arrow on the navigation key to highlight Directories and press select Key Press the Select Key or the 1 key to select Contact Directory.

To add a new Contact, Press the Add softkey. Use the Navigation and Number Pad to enter the contact information. To dial a contact, Press the Dial softkey

#### **View Favorites:**

To view the Favorite Contacts press the UP arrow on the Navigation key.

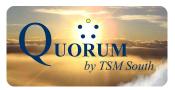

### Voice Mail Menu

| Voicemail TOP MENU             | SUB MENU                          | SUB MENU                            |
|--------------------------------|-----------------------------------|-------------------------------------|
| 1 = Listen to messages         | Listen to Messages                | Advanced Options Sub menu           |
|                                | 3 = Advanced Options              | 1 = Send reply to current message   |
|                                | 5 = Repeat current message        | 3 = Listen to current message       |
|                                | 7 = Delete current message        | envelope                            |
|                                | 8 = Forward current message to    | 5 = Leave a message                 |
|                                | another user                      | * = Return to main menu             |
|                                | 9 = Save message to a folder      |                                     |
|                                | * = Help (replay current menu)    |                                     |
|                                | # = Exit Voicemail System         |                                     |
| 2 = Change Folders             | Change Folders                    | Once a folder is chosen you will be |
|                                | 0 = New message folder            | taken directly to the Top Menu.     |
|                                | 1 = Old message folder            |                                     |
|                                | 2 = Work message folder           |                                     |
|                                | 3 = Family message folder         |                                     |
|                                | 4 = Friend message folder         |                                     |
| 3 = Advanced Options           | Advanced Options                  | 1 = Enter an Extension              |
|                                | 1 = Send reply to current message | 2 = Use the Directory               |
|                                | 3 = Listen to current message     |                                     |
|                                | envelope                          |                                     |
|                                | 5 = Leave a message               |                                     |
|                                | * = Return to main menu           |                                     |
| 0 = Mailbox Options            | Mailbox Options                   | Recording messages:                 |
|                                | 1 = Record Unavailable message    | Record message then press #         |
|                                | 2 = Record Busy Message           | 1 = Accept your recorded message    |
|                                | 3 = Record Name                   | 2 = Listen to your recorded message |
|                                | 4 = Manage temporary Message      | 3 = Re-Record your message          |
|                                | 5 = Change Password               |                                     |
|                                | * = Return to main menu           |                                     |
| * = Help (Replay current menu) |                                   |                                     |
| # = Exit Voicemail System      |                                   |                                     |

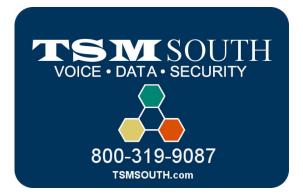